## **Kontraktkontrolle**

In diesem Programmpunkt können Sie alle bestehenden Kontrakte überprüfen und bearbeiten.

Je nach Auswahl werden nun Kontrakte für die ausgewählten Artikel und/oder Lieferanten angezeigt. Haben Sie "Alle Kontrakte anzeigen" aktiviert, werden auch gesperrte, zukünftige oder abgelaufene Kontrakte angezeigt. Ein Doppelklick öffnet die **[Kontraktpositionen](https://onlinehilfe.metacarp.de/ArgonEinkaufKontrakt)** zur Bearbeitung.

Mit Ausbuchen können Sie einen bestehenden Kontrakt als erledigt kennzeichnen

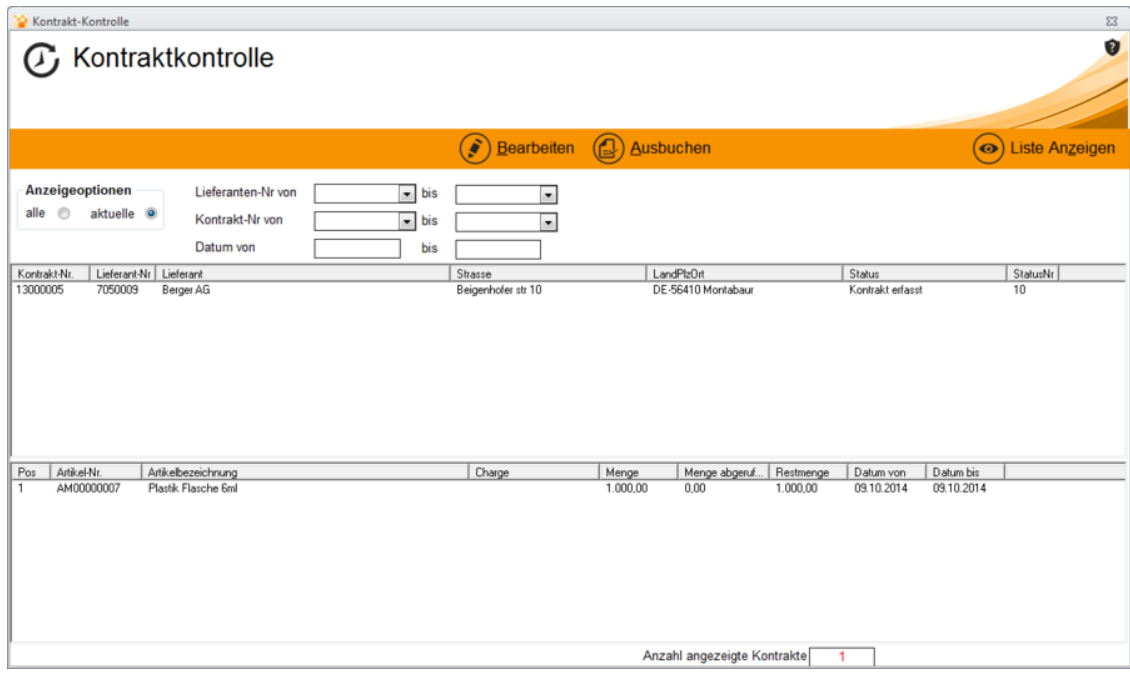